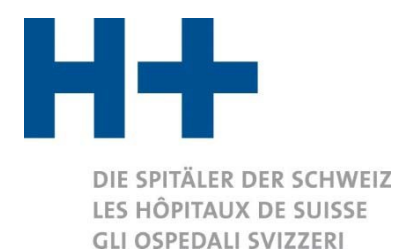

## Vorgehen zur Überprüfung des ITAR\_K®- **Zertifikats**

Ab der Version 13.0 werden die beiden offiziellen definitiven ITAR\_K®-Datenausweise (*ITAR\_K inkl. Benchmarking* und *Gesamtübersicht\_Institution inkl. Benchmarking*) mithilfe eines Zertifikats automatisch elektronisch signiert. Auf diese Weise sollbei der Generierung der für das Tarifbenchmarking relevanten Kosten das Vertrauen zwischen den Tarifpartnern gestärkt werden. Mit der elektronischen Signatur der ITAR K®-Exporte wirdbestätigt, dass die Exporte direkt von der ITAR\_K®-Plattform stammen.

In diesem Dokument wird aufgezeigt, wie bei der Überprüfung der Gültigkeit des Zertifikats vorzugehen ist. Es steht allen Tarifpartnern zur Verfügung.

## **Vorgehen:**

1) Beim Öffnen des Dokuments wird eine Meldung angezeigt, die darauf hinweist, dass das Dokument eine Signatur enthält. Klicken Sie auf die Schaltfläche «Signaturen anzeigen».

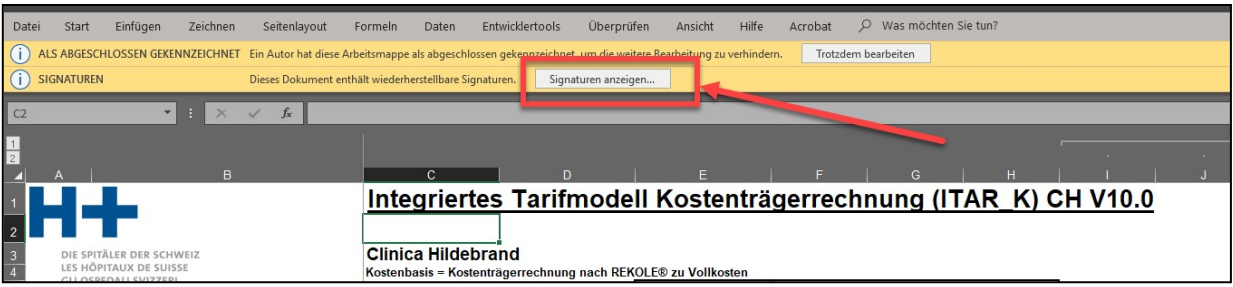

2) Auf der rechten Seite erscheint ein Fenster, in dem die vorhandenen Signaturen angezeigt werden.

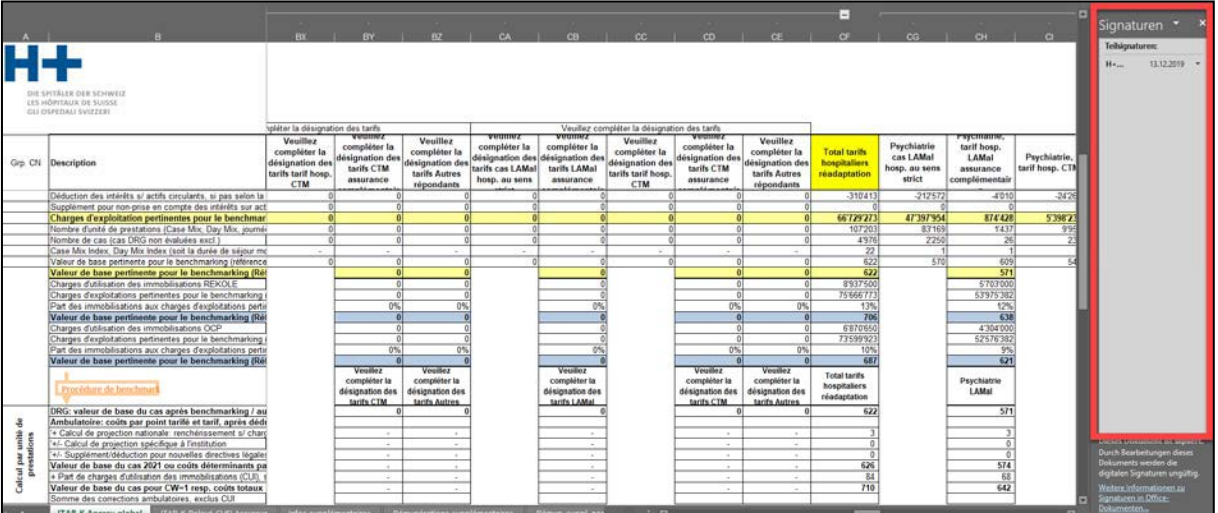

3) Wählen Sie die Option «Signaturdetails...».

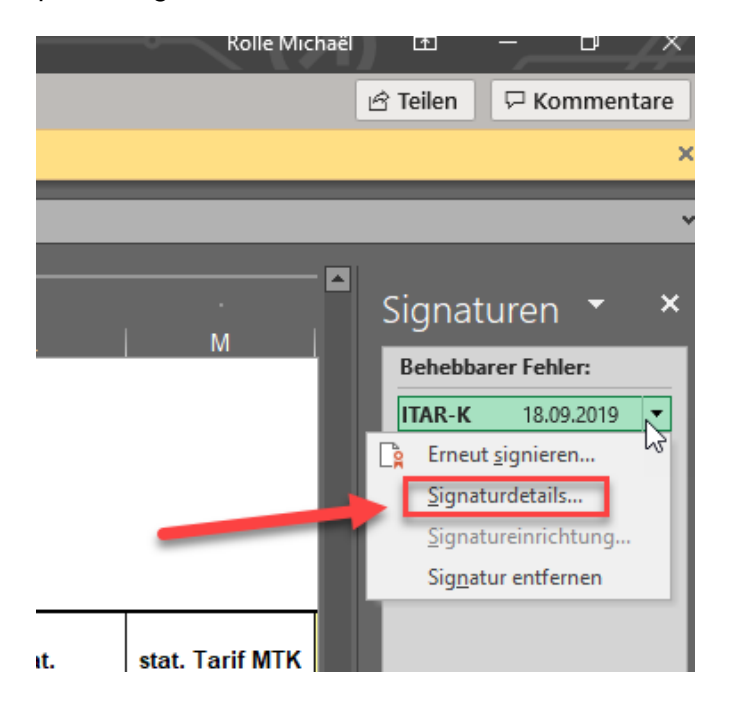

4) Es wird ein neues Fenster mit den Signaturdetails angezeigt.

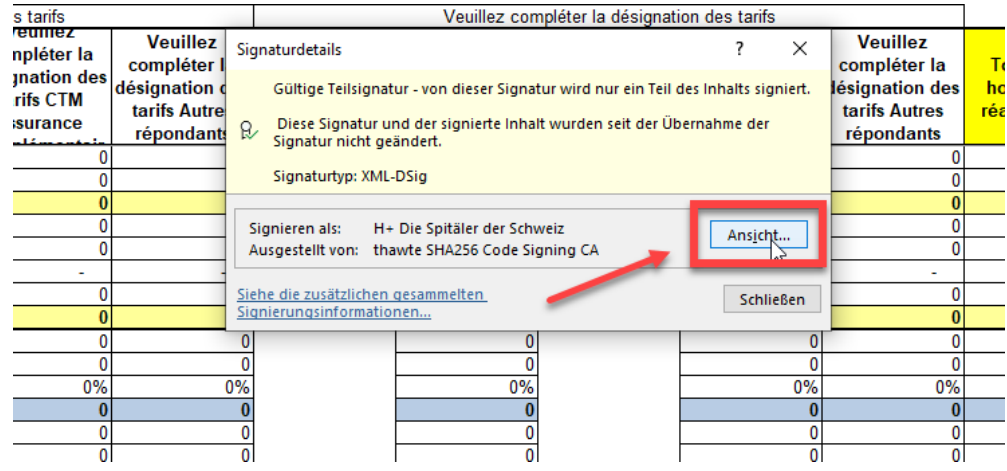

Auf der Registerkarte werden die Zertifikatsinformationen und seine Gültigkeitsdauer angezeigt.

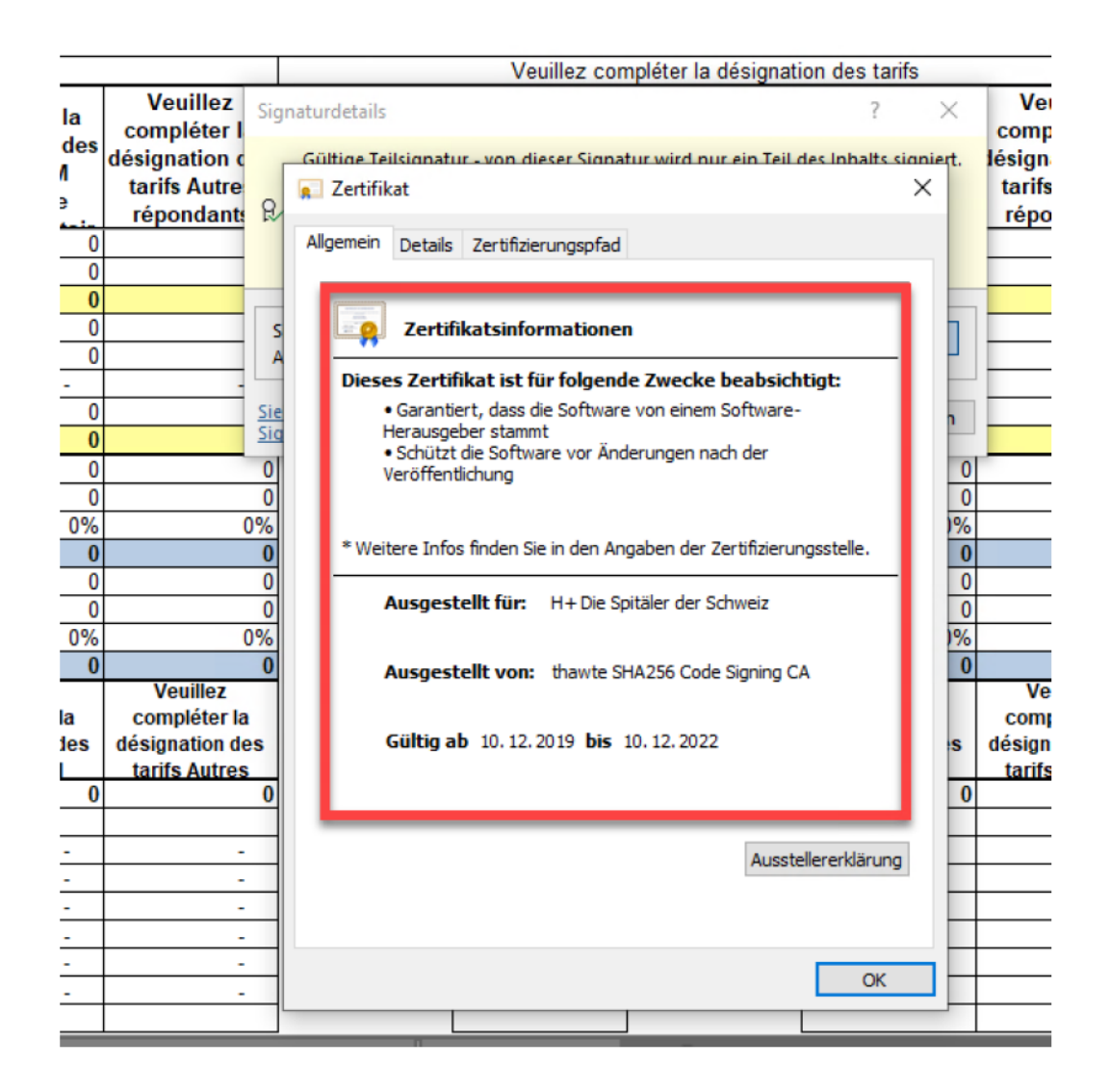